**ЗАКРЫТОЕ АКЦИОНЕРНОЕ ОБЩЕСТВО**

**«МСТ»** 

**ЭКСПЛУАТАЦИОННАЯ ДОКУМЕНТАЦИЯ**

# **MIRage-FAI16**

# **Модуль полевого интерфейса**

**Руководство по эксплуатации**

**50756329.402490 5.078РЭ**

**Новосибирск, 2006 г.**

# **СОДЕРЖАНИЕ**

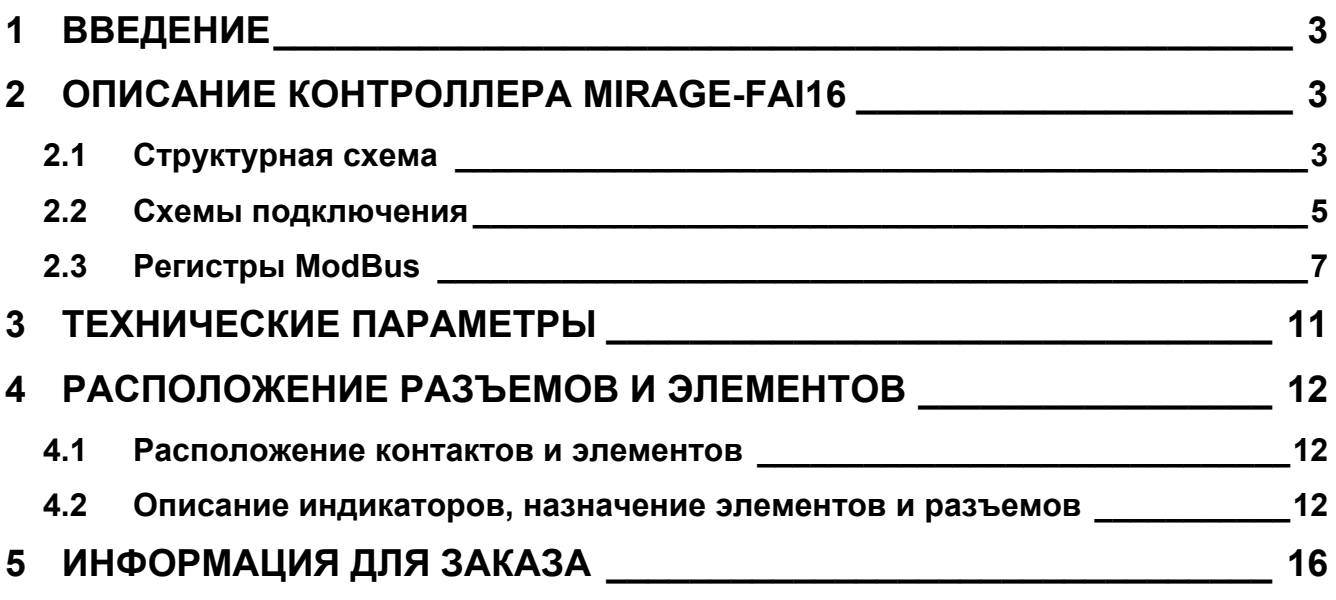

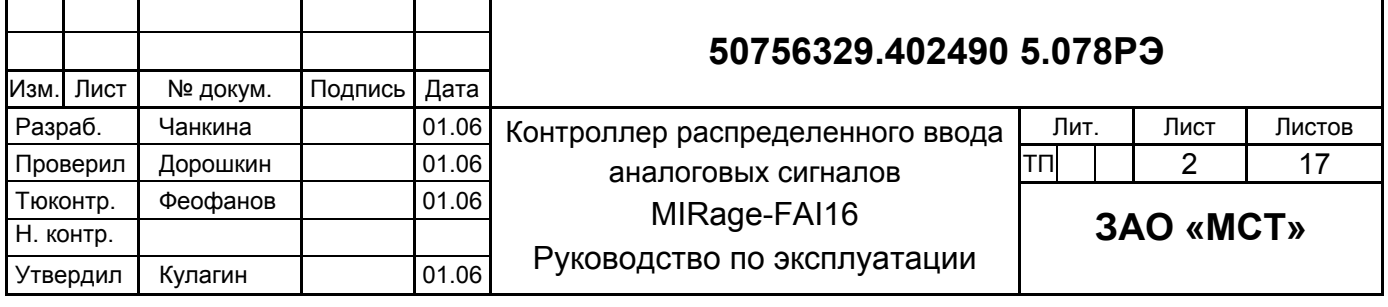

# **1 ВВЕДЕНИЕ**

Модуль полевого интерфейса MIRage-FAI16 предназначен для ввода аналоговых сигналов и преобразования их в цифровую форму при построении распределенных информационных или управляющих систем.

Модуль MIRage-FAI16 предназначен для измерения унифицированных значений напряжений/токов и передачи измеренных значений через цифровой интерфейс RS-485 по протоколу ModBus. Цифровой интерфейс может быть дублированным.

Модуль MIRage-FAI16 содержит 16 дифференциальных или 32 униполярных входных каналов. Входные каналы гальванически изолированы от системной части. Входные сигналы подаются параллельно на два АЦП (прецезионный и быстрый), отличающиеся характеристиками по быстродействию, точности и степени подавления помех.

## **2 ОПИСАНИЕ КОНТРОЛЛЕРА MIRAGE-FAI16**

### **2.1 Структурная схема**

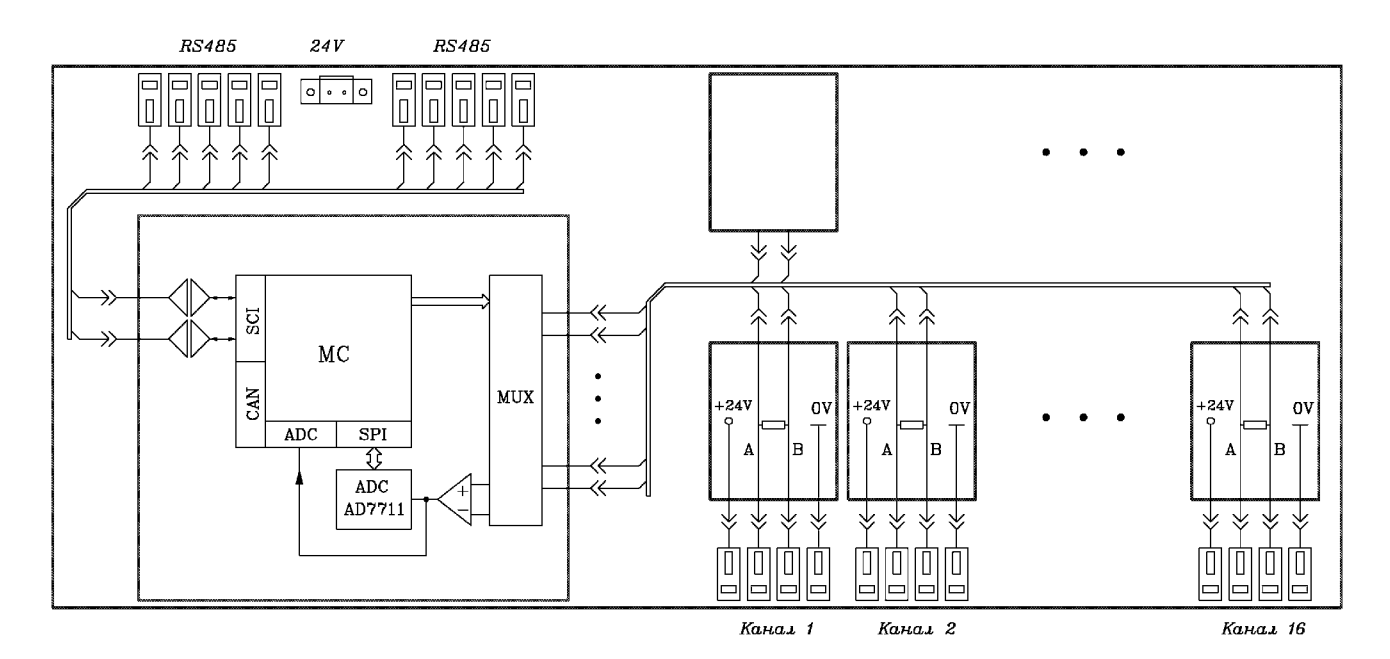

На рисунке 1 приведена структурная схема модуля MIRage-FAI16.

Рисунок 1 - Структурная схема модуля MIRage-FAI16

|      |      |          |         |      | 50756329.402490 5.078P3 | Лист |
|------|------|----------|---------|------|-------------------------|------|
|      |      |          |         |      |                         |      |
| Изм. | Пист | № докум. | Подпись | Дата |                         |      |

Модуль MIRage-FAI16 состоит из базовой платы-носителя с сигнальными и интерфейсными клеммниками, съемных субмодулей микроконтроллера и съемных субмодулей нормирующих вставок.

Сигналы от датчиков в виде тока или напряжения подключаются к входной клеммной колодке (канал 1, канал 2, канал 3 и т.д.). С клеммной колодки сигналы поступают на субмодуль вставок. На субмодуле вставок, где расположены высокоточные нагрузочные резисторы сопротивлением 200 Ом, токовые сигналы превращаются в сигналы напряжения. На субмодуле вставки также может располагаться опциональный источник питания (DC\DC преобразователь) с выходным напряжением +24 В для запитывания подключаемого к данному каналу датчика с унифицированным токовым выходом 4-20 мА, подключаемого по 2-х проводной схеме. Для подключения датчиков с выходом по напряжению применяются вставки без нагрузочного резистора и источника питания датчиков.

Далее сигналы в виде напряжения поступают на мультиплексор MUX, где производится их последовательная коммутация под управлением программы микроконтроллера MC. С выхода мультиплексора сигнал поступает на два канала аналого-цифрового преобразования. Канал ADC, встроенный в микроконтроллер, имеет повышенные характеристики по быстродействию. Канал ADC7711 имеет более высокие метрологические параметры, высокую степень подавления помех, но имеет большее время преобразования.

Преобразованные АЦП сигналы поступают в цифровом виде на микроконтроллер для обработки и передачи в систему управления по цифровому интерфейсу RS-485. Для связи с модулем MIRage-FAI16 по цифровому интерфейсу используется широко распространенный протокол ModBus.

Сигналы цифрового интерфейса подключаются к интерфейсной клеммной колодке, куда выведены линии приема/передачи данных микроконтроллера. Интерфейсные сигналы имеют гальваническую изоляцию от системной части (микроконтроллер) и от полевой части (датчики). Микроконтроллер имеет два независимых интерфейсных канала, позволяющие реализовать дублированные коммуникации.

Питание модуля MIRage-FAI16 осуществляется от линии нестабилизированного напряжения +24 В, подключаемой к разъемной колодке.

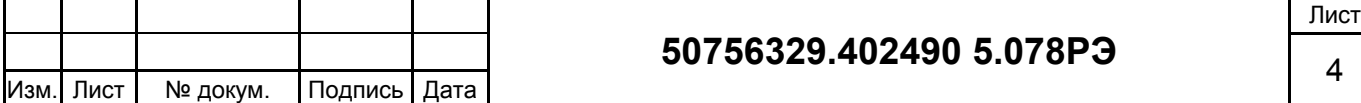

### **50756329.402490 5.078РЭ** <sup>4</sup>

### **2.2 Схемы подключения**

Каждый из подключаемых каналов имеет четыре клеммы подключения:

А – положительная клемма входного сигнала;

В – отрицательная клемма входного сигнала для дифференциального режима / положительная клемма дополнительного входного канала для униполярного режима;

U – клемма положительного выхода источника для питания датчиков;

0V - общий провод для подключаемых к модулю сигналов / клемма отрицательного выхода источника для питания датчиков.

В зависимости от выбранной схемы подключения могут быть использованы те или иные клеммы. Возможные схемы подключения сигналов к модулю MIRage-FAI16 приведены на рисунках 2-5.

Обозначения на рисунках:

*Plug* – вставка, размещаемая на кросс-плате;

*DC-DC* – источник питания датчиков;

*+U, A, B, 0V* – клеммы для подключения к датчикам;

*R1* – измерительное сопротивление токовых датчиков;

*J1* – перемычка.

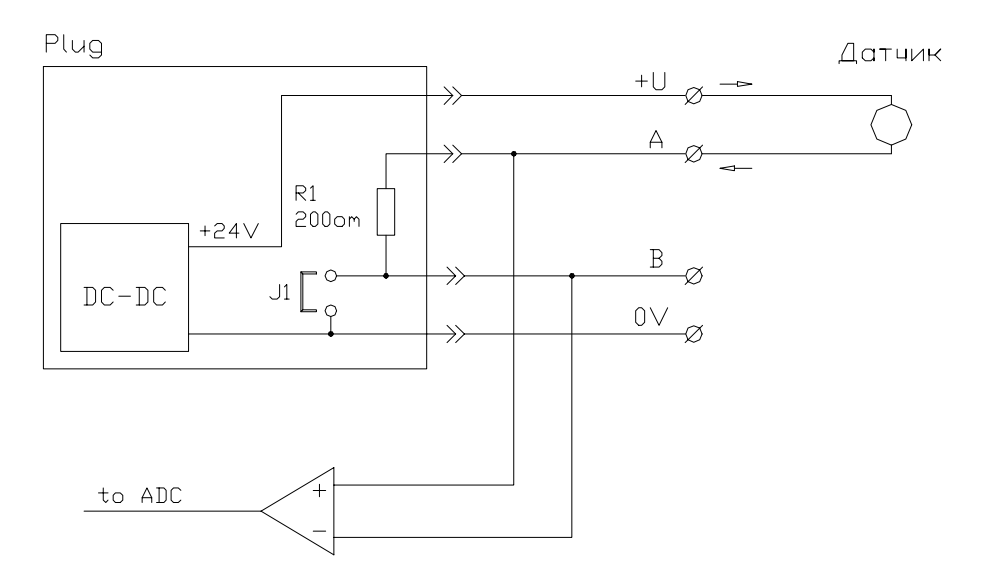

Рисунок 2 - Подключение датчиков с токовым выходом 4-20 мА,

2-х проводная схема подключения (питание датчика от модуля MIRage-FAI16)

В этой схеме датчик подключается к клеммам +U и A, питание датчика осуществляется напряжением 24 В из модуля MIRage-FAI16 от DC-DC преобразователя, перемычка J1 установлена.

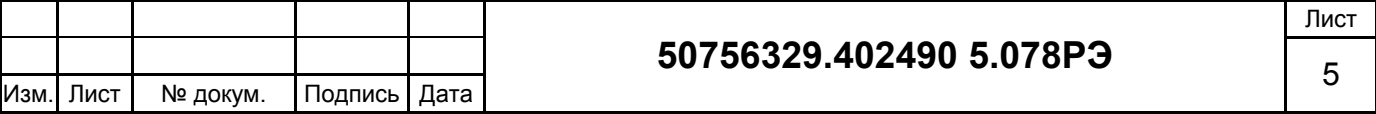

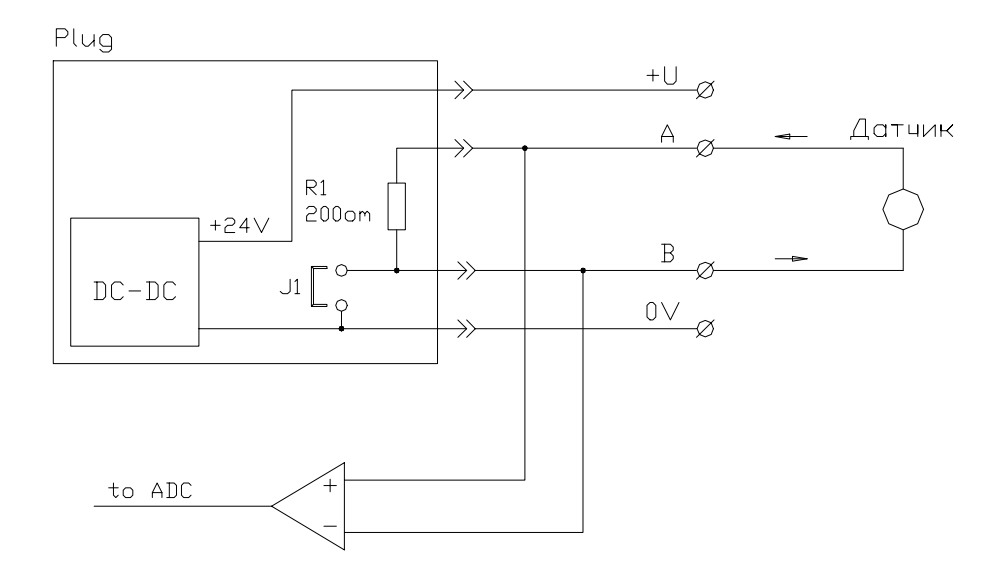

Рисунок 3 - Подключение датчиков с токовым выходом,

2-х проводная схема подключения (внешнее питание датчика)

В этой схеме датчик подключается к клеммам А и В, питание датчика осуществляется внешним напряжением (DC-DC преобразователь не используется), перемычка J1 установлена.

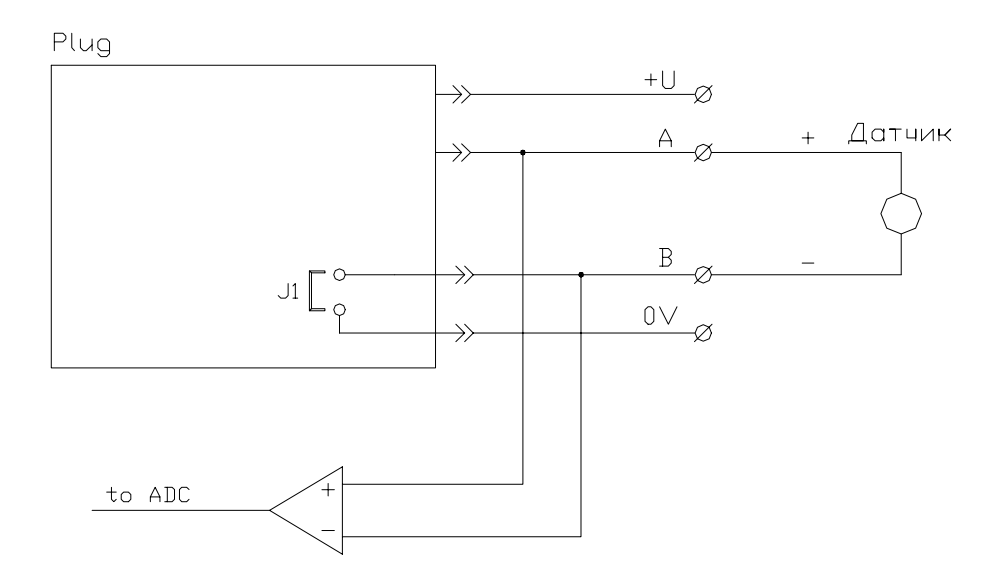

Рисунок 4 - Подключение датчиков с выходом по напряжению, дифференциальная схема подключения

В этой схеме датчик подключается к клеммам А и В, питание датчика осуществляется внешним напряжением (применяется вставка без DC-DC преобразователя и нагрузочного резистора), перемычка J1 установлена.

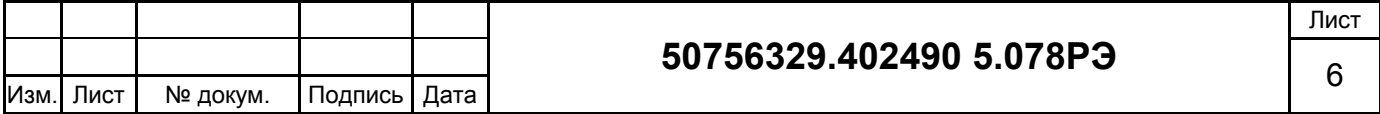

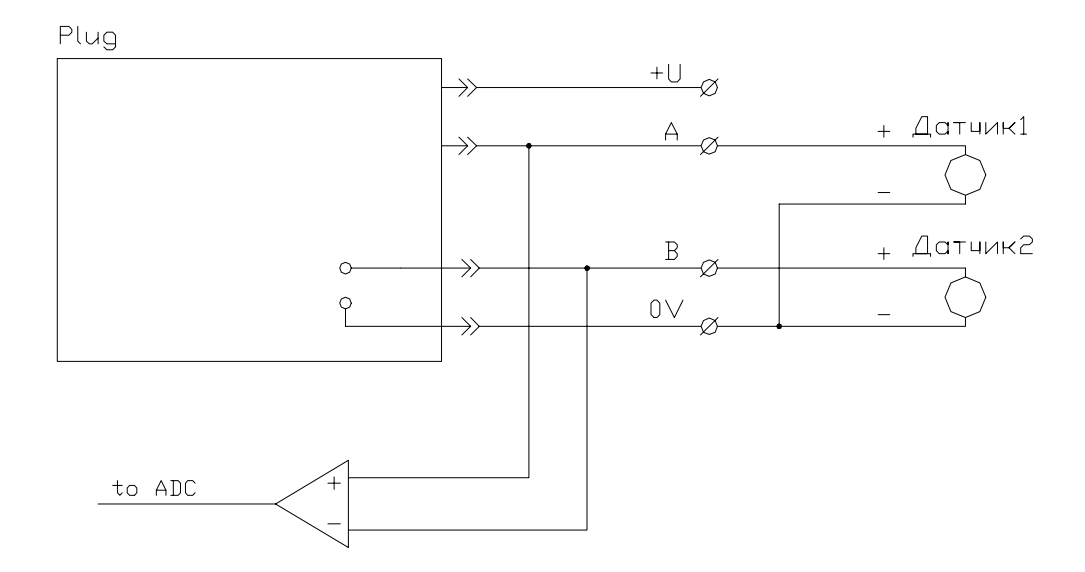

Рисунок 5 - Подключение датчиков с выходом по напряжению, униполярная схема подключения

В этой схеме датчики подключается к клеммам А, В и 0V, питание датчиков осуществляется внешним напряжением. Вставка может не устанавливаться, либо применяется вставка без DC-DC преобразователя и нагрузочного резистора (перемычка J1 при этом не устанавливается),

### **2.3 Регистры ModBus**

При подключении к одному сегменту RS-485 нескольких устройств ModBus на них должны быть установлены индивидуальные адреса. Адрес ModBus модуля MIRage-FAI16 устанавливается конфигурационными перемычками ID (см. рисунок 6).

Поддерживаемые функции ModBus:

- F=3 (0x03) (Read Holding Registers)
- F=6 (0x06) (Write Single Register)
- F=16 (0x10) (Write Multiple Registers)
- F= 43 (0x2B) (Read Device Identification)

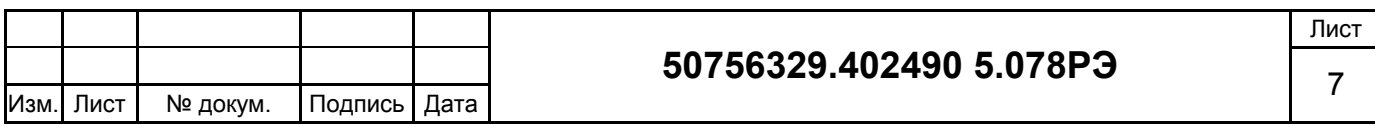

Адреса регистров ModBus:

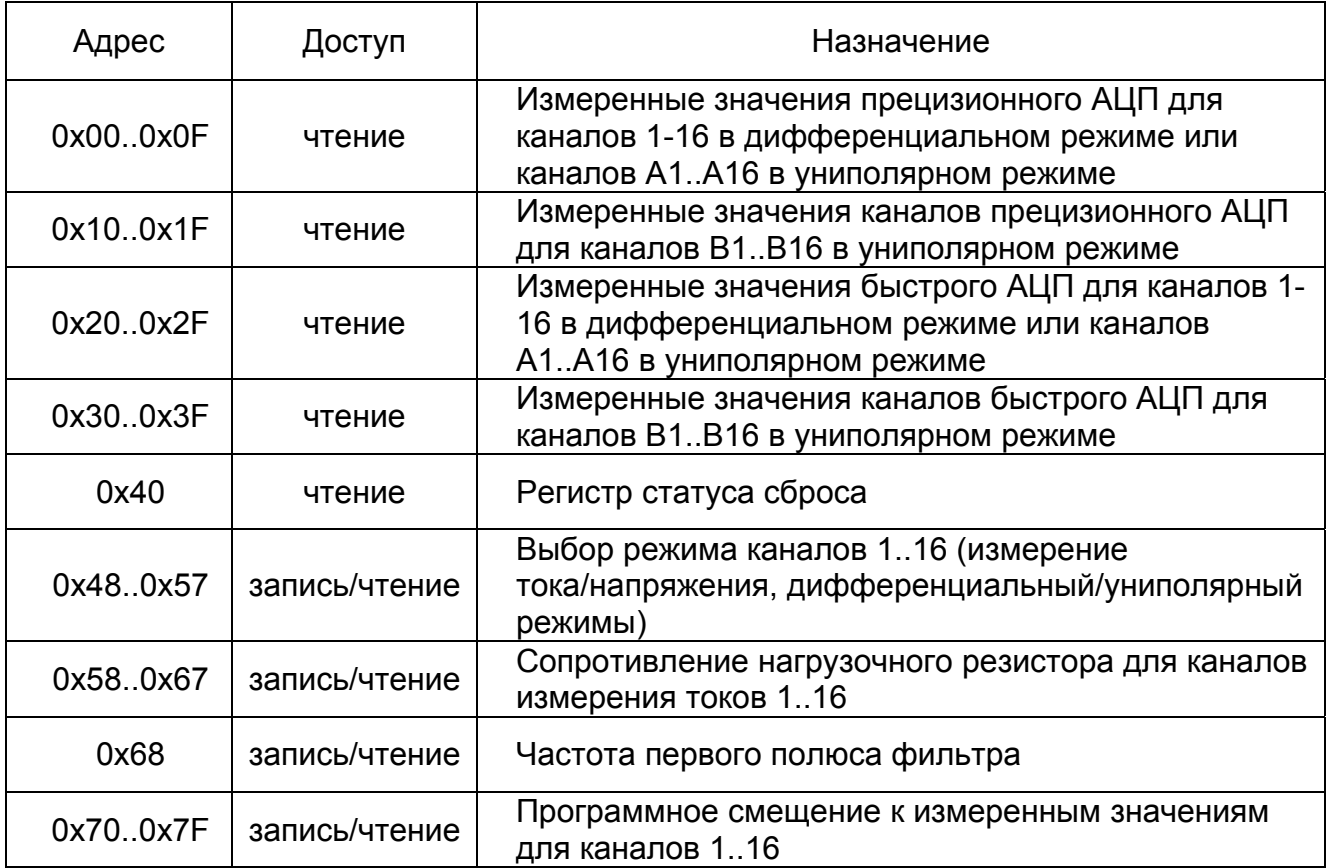

#### **Описание регистров:**

# *Регистры измеренных значений прецизионного АЦП*

Addr = 0x00..0x0F, 0x10..0x1F

Измеренные значения представлены в виде мВ для каналов, включенных в режиме измерения напряжений и мкА для каналов, включенных в режим измерения токов. Для каналов, включенных в дифференциальном режиме, значения доступны по адресам 0x00..0x0F. Для каналов, включенных в униполярный режим, по адресам 0x00..0x0F доступны значения сигналов, подключенных к клеммам А (см. рисунок 5) соответствующих каналов, по адресам 0x10..0x1F – сигналов, подключенным к клеммам В.

# *Регистры измеренных значений быстрого АЦП* Addr = 0x20..0x2F, 0x30..0x3F

Измеренные значения представлены в виде мВ для каналов, включенных в режиме измерения напряжений и мкА для каналов, включенных в режим измерения токов. Для каналов, включенных в дифференциальном режиме, значения доступны по

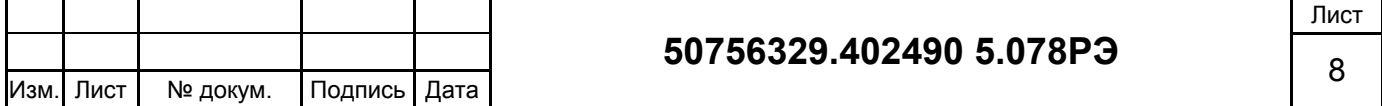

адресам 0x20..0x2F. Для каналов, включенных в униполярный режим, по адресам 0x20..0x2F доступны значения сигналов, подключенных к клеммам А (см. рисунок 5) соответствующих каналов, по адресам 0x30..0x3F – сигналов, подключенным к клеммам В.

#### *Регистр статуса сброса модуля*

Addr =  $0x40$ 

Значения:

- 0 штатный сброс по включению питания или по кнопке «reset»;
- 1 сброс вызванный монитором внутреннего генератора;
- 2 сброс по сторожевому таймеру «watchdog»;
- 3 сброс по «trap» (неверная инструкция).

*Регистры выбора режима работы каналов*

 $Addr = 0x48.0x57$ 

Назначение битов:

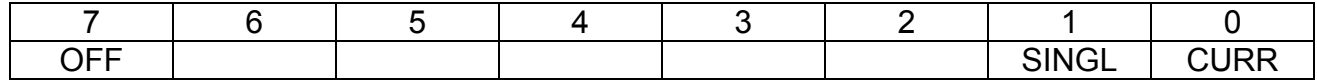

OFF - включение/исключение канала из опроса. При исключении канала из списка опроса сокращается длительность полного цикла опроса по всем каналам, значения регистров значения для данного канала устанавливаются в 0.

OFF=0 - канал включен в список опроса (значение по умолчанию)

ОFF=1 – канал выключен из списка опроса

SINGL – дифференциальный/униполярный режим работы канала. В дифференциальном режиме измеряется напряжение между линиями А и В. В униполярном режиме измеряются напряжения между линиями А и общим проводником, и между линиями В и общим проводником.

SINGL=0 – дифференциальный режим (значение по умолчанию) SINGL=1 – униполярный режим

CUR – режим измерения тока/напряжения

CUR=0 канал включен в режим измерения напряжения

CUR=1 канал включен в режим измерения тока (значение по умолчанию)

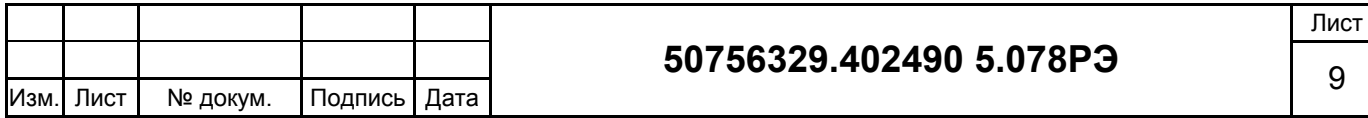

*Регистры значения сопротивление нагрузки для каналов измерения токов* Addr = 0x58..0x67

Величина сопротивления нагрузки в Ом для каналов измерения тока. По умолчанию установлено значение 200, соответствующее значению сопротивления нагрузки на субмодулях вставок.

*Регистр значения частоты первого полюса фильтра прецизионного АЦП* Addr =  $0x68$ 

Частота фильтра в Гц. По умолчанию установлено значение 50, обеспечивающее эффективное подавление основной помехи промышленной частоты.

*Регистры программного смещения к измеренным значениям.* 

Addr = 0x70..0x7F

Поправки для измеренных значений каналов в мВ, которые могут быть добавлены пользователем к измеренным значениям (смещение датчика). По умолчанию установлены в 0.

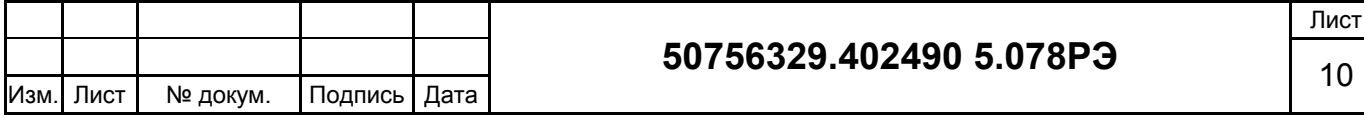

# **3 ТЕХНИЧЕСКИЕ ПАРАМЕТРЫ**

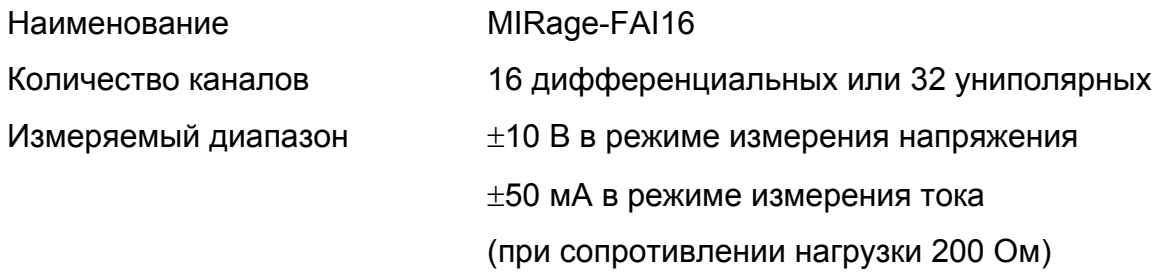

АЦП два независимых канала: - прецизионный АЦП с фильтром подавления помех

- быстрый АЦП

Время преобразования

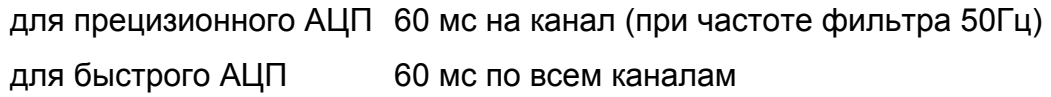

Точность измерения

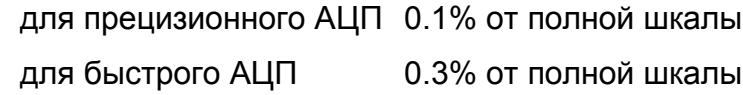

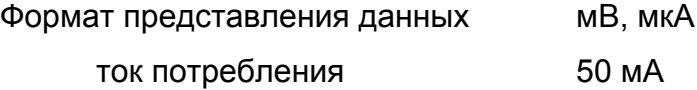

*Внимание!* Ток потребления без учета тока потребления DC/DC преобразователе субмодулей вставок (источников питания датчиков).

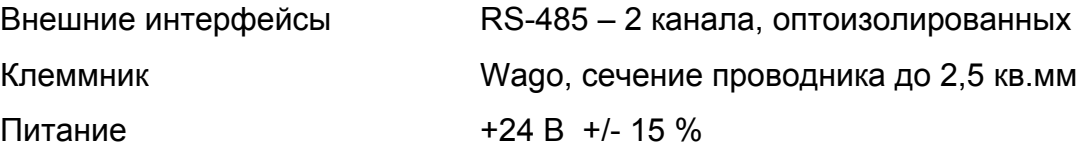

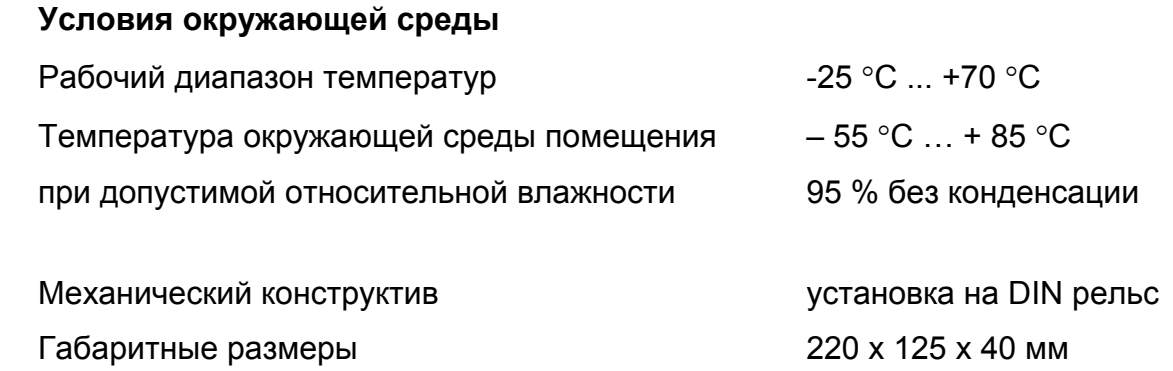

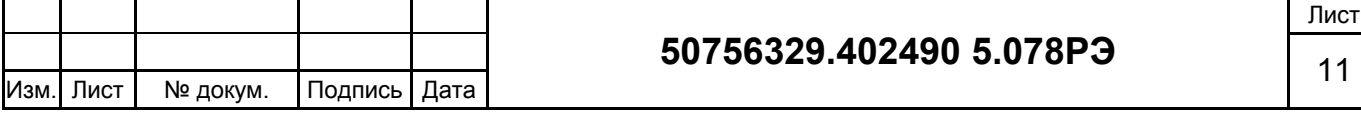

# **4 РАСПОЛОЖЕНИЕ РАЗЪЕМОВ И ЭЛЕМЕНТОВ**

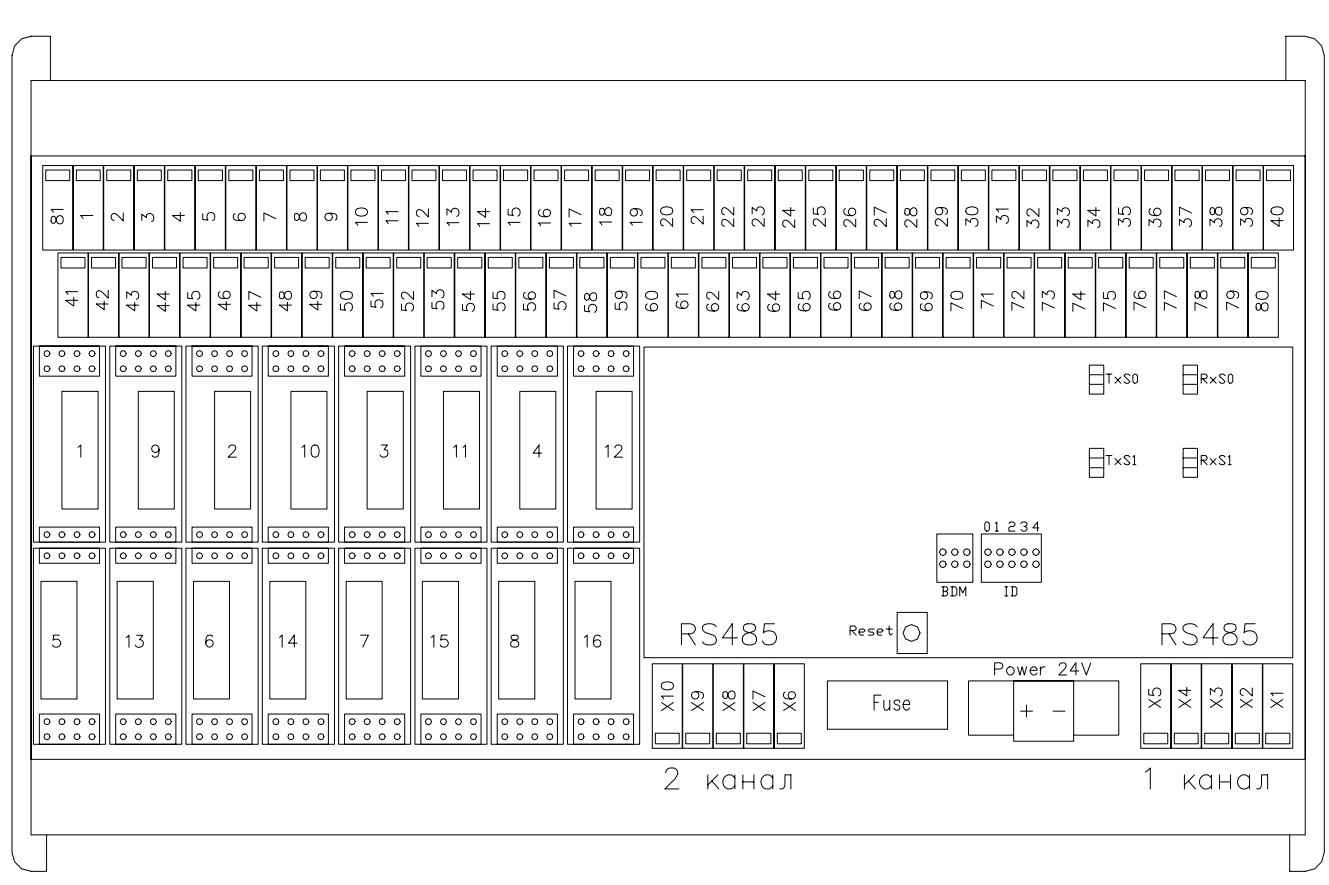

### **4.1 Расположение контактов и элементов**

Рисунок 6 - Расположение элементов на модуле MIRage-FAI16

### **4.2 Описание индикаторов, назначение элементов и разъемов**

#### *Субмодули вставок*

1, 2, 3, ...16 - вставки каналов 1, 2, 3, ...16, соответственно.

#### *Элементы системной части*

ID - перемычки для задания идентификационного номера ModBus

BDM - разъем отладочного интерфейса

Reset - кнопка сброса

RxS0, RxS1 - индикаторы приема данных по RS485, для каналов 1, 2

TxS0, TxS1 - индикаторы передачи данных по RS485, для каналов 1, 2

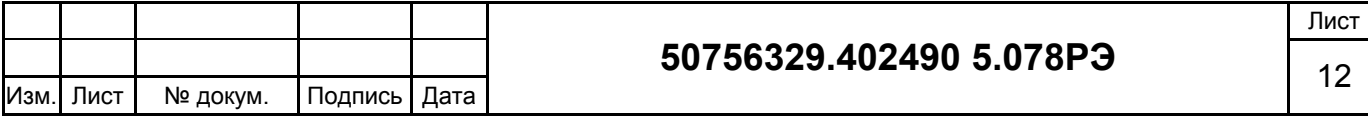

#### *Назначение контактов*

### Таблица 1 - Интерфейс RS-485

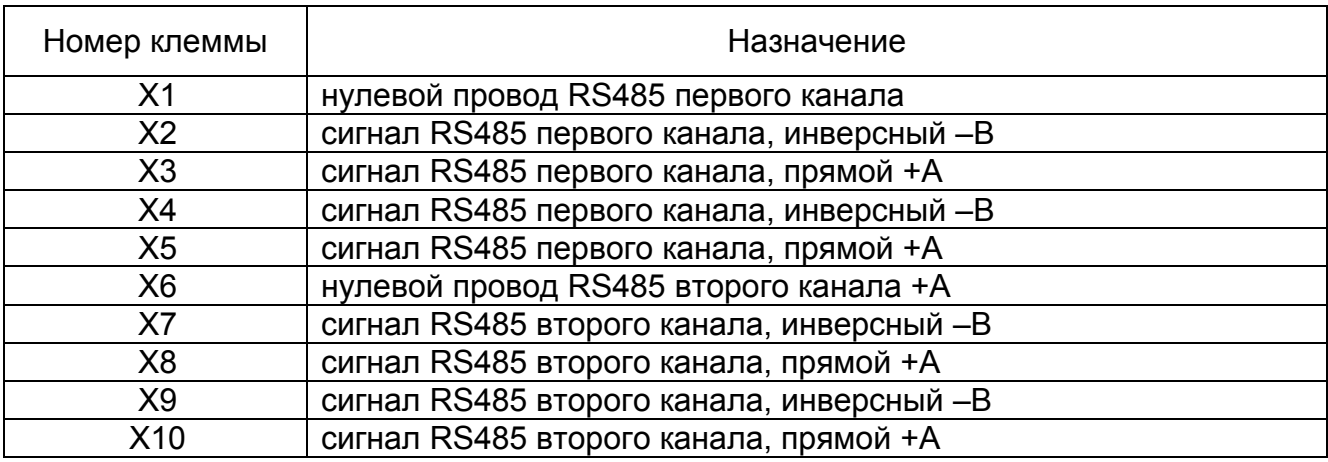

Таблица 2 - Клеммы для подключения датчиков

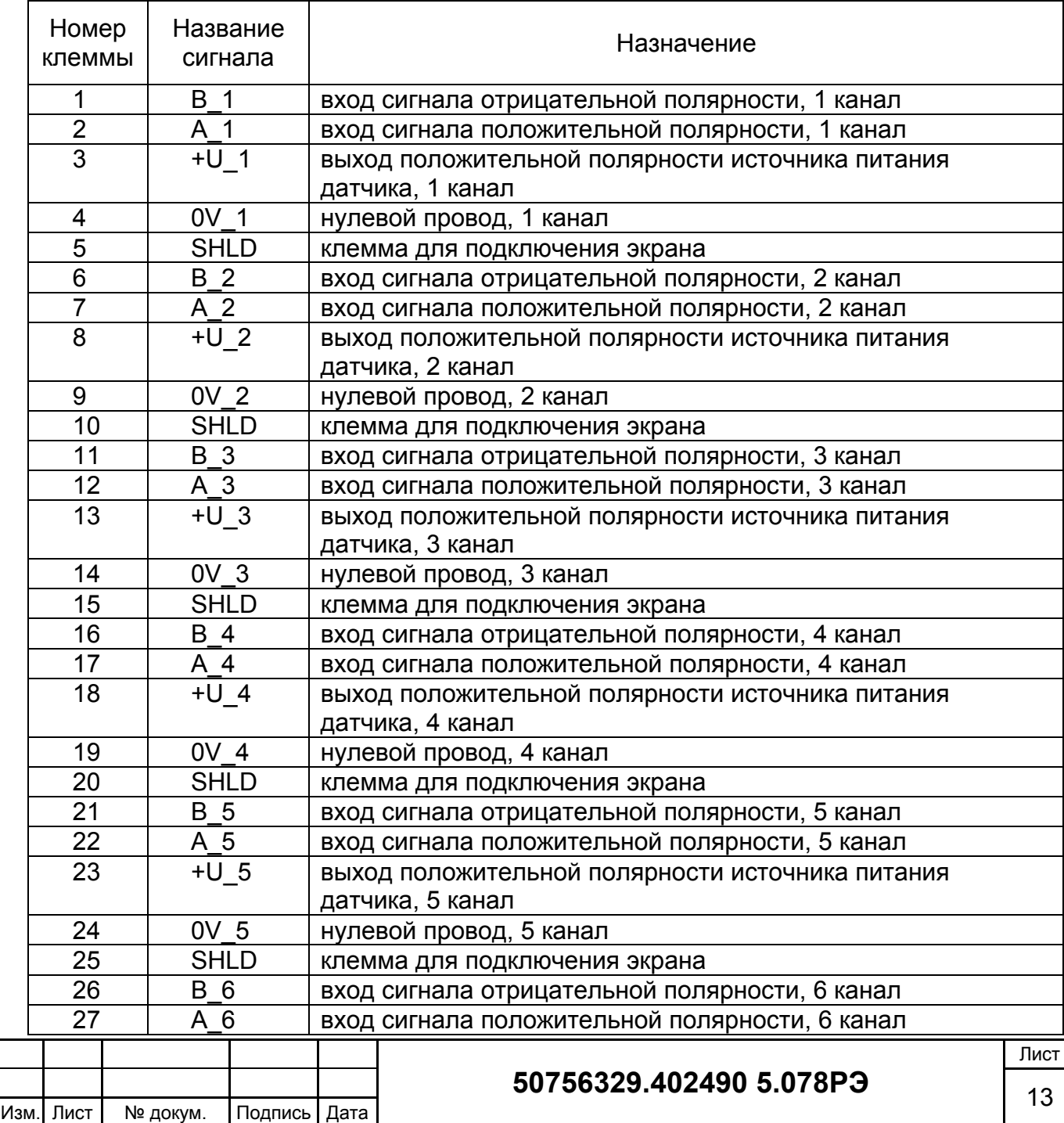

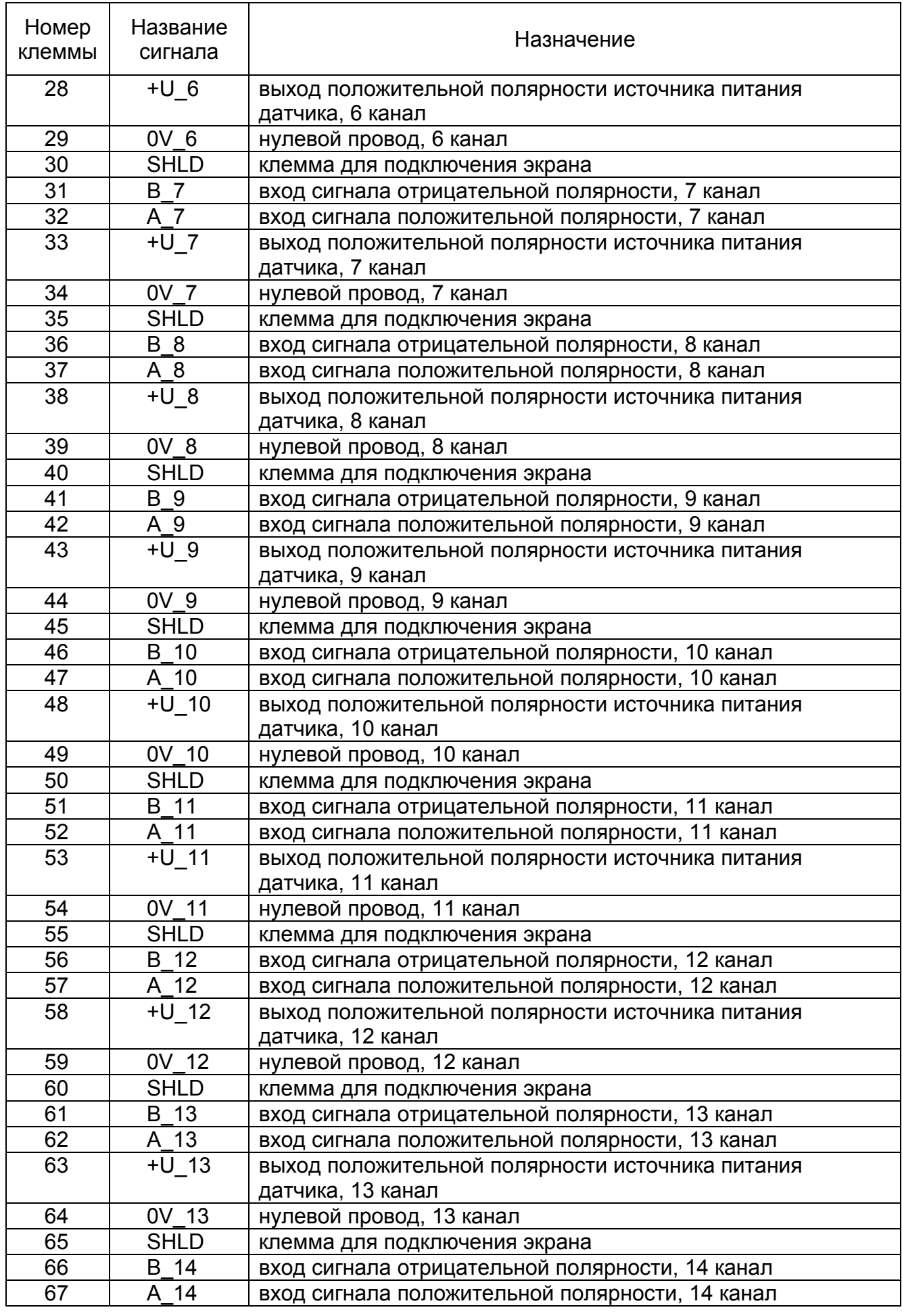

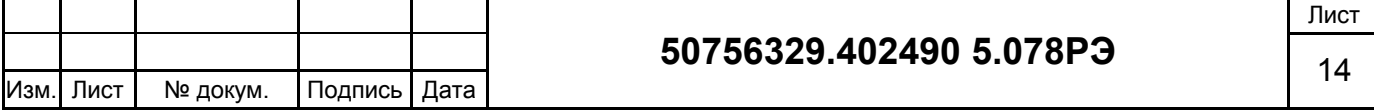

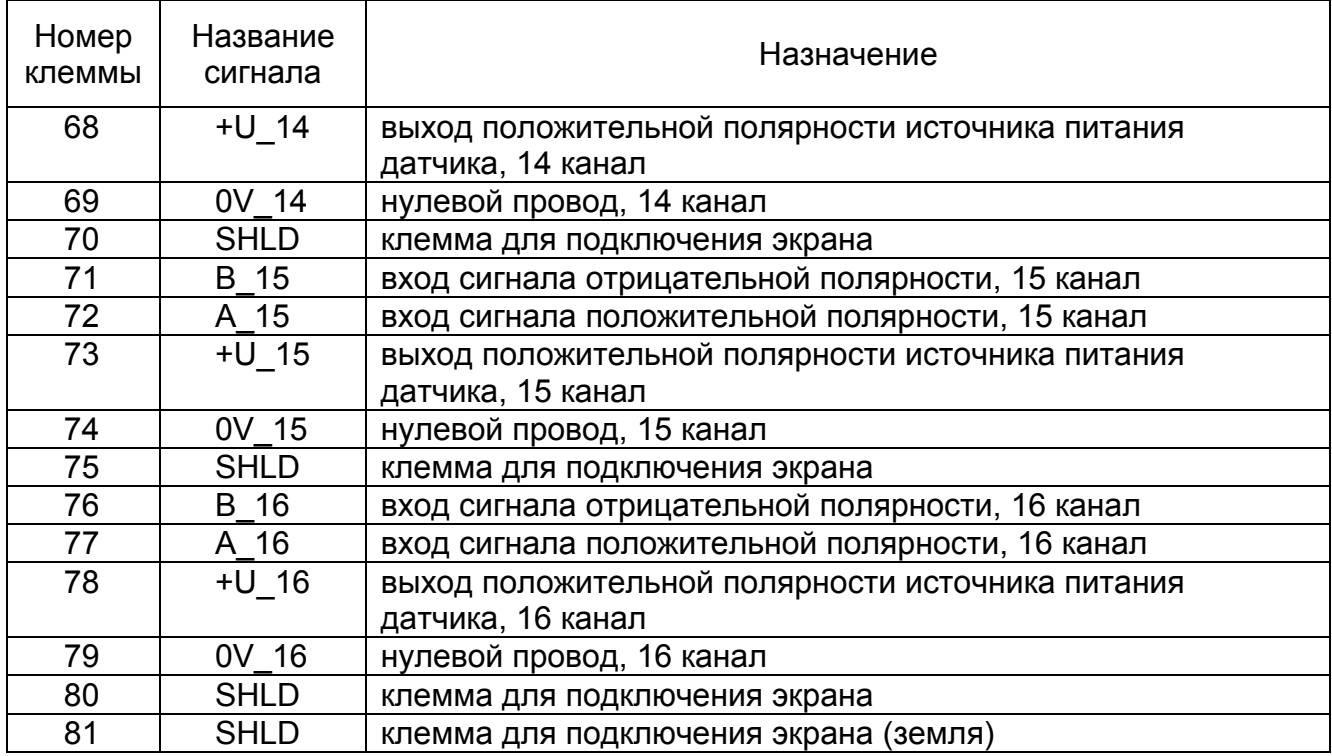

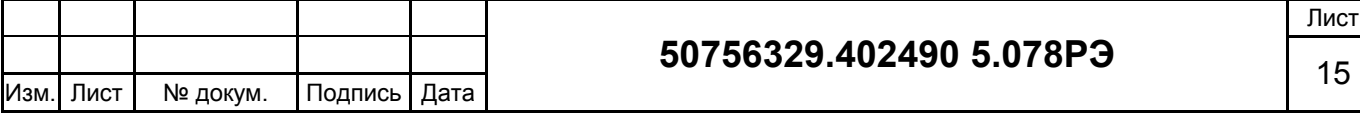

# **5 ИНФОРМАЦИЯ ДЛЯ ЗАКАЗА**

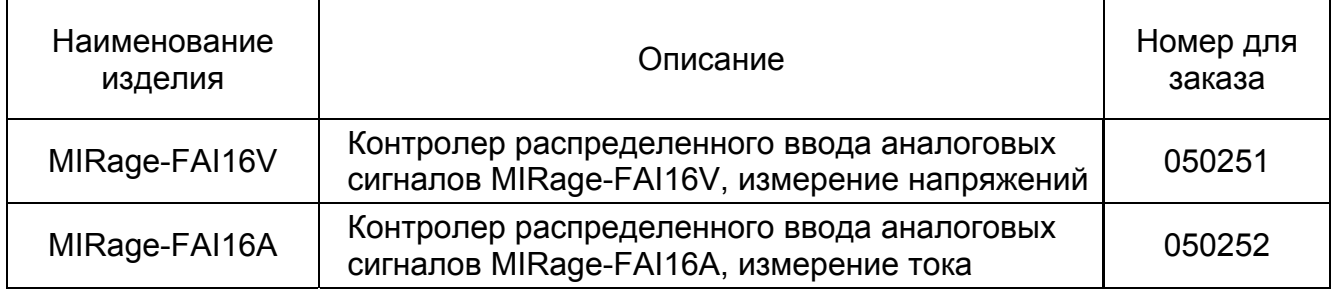

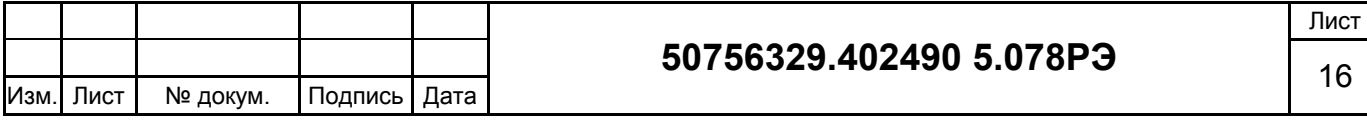

#### **Лист регистрации изменений**

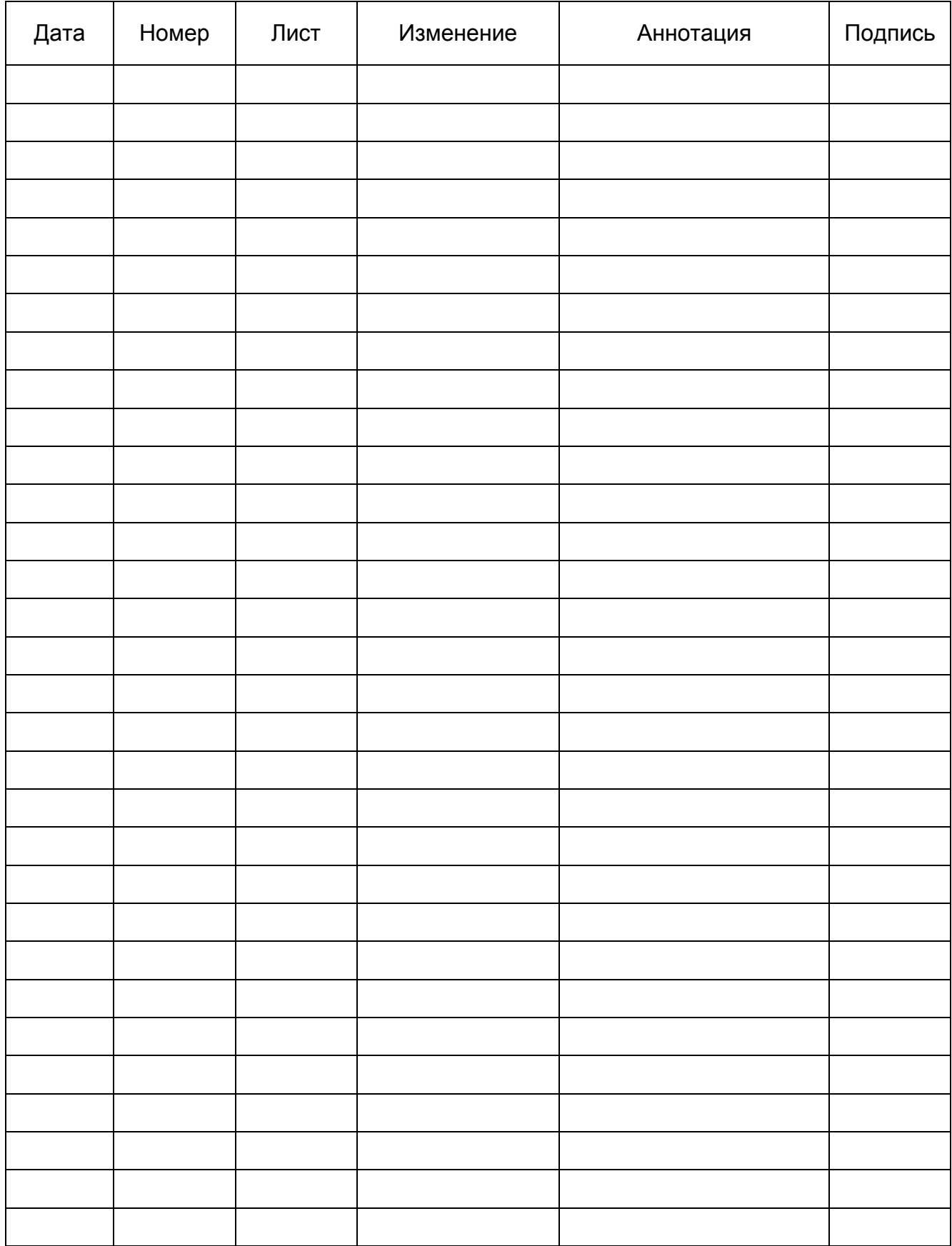

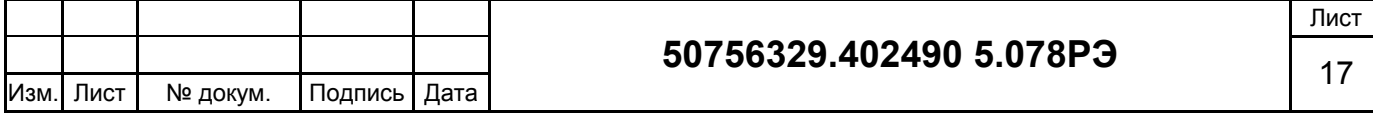